# **МТС Коммуникатор**

## **Отправка SMS-сообщений из Битрикс24**

Вы можете установить приложение «МТС Коммуникатор» в CRM Битрикс24 и отправлять SMS-сообщения своим контактам с помощью услуги.

Приложение «МТС Коммуникатор» позволяет:

- отправлять сообщения своим контактам;
- в редакции CRM-Маркетинг отправлять рассылки;
- в редакциях с роботами и бизнес-процессами осуществлять отправку SMS c их помощью.

Для отправки сообщений из CRM Битрикс 24 вам понадобятся:

- 1. Ключ для API (подробнее о [ключе для API\).](https://login.mcommunicator.ru/login/help/Documents/Integration_API.htm)
- 2. Подпись отправителя (подробнее о [подписи отправителя,](https://login.mcommunicator.ru/login/help/Documents/Signature.htm) о [ее создании\)](https://login.mcommunicator.ru/login/help/Documents/_.htm#Signature_Req).

### **1. Установка и настройка приложения «МТС Коммуникатор» в Битрикс24**

1. В меню Битрикс24 выберите пункт «Приложения».

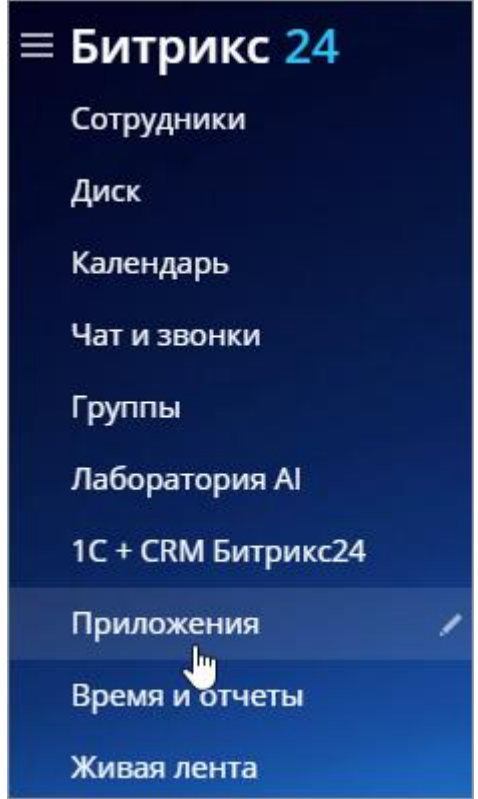

2. Введите в поиске «МТС Коммуникатор».

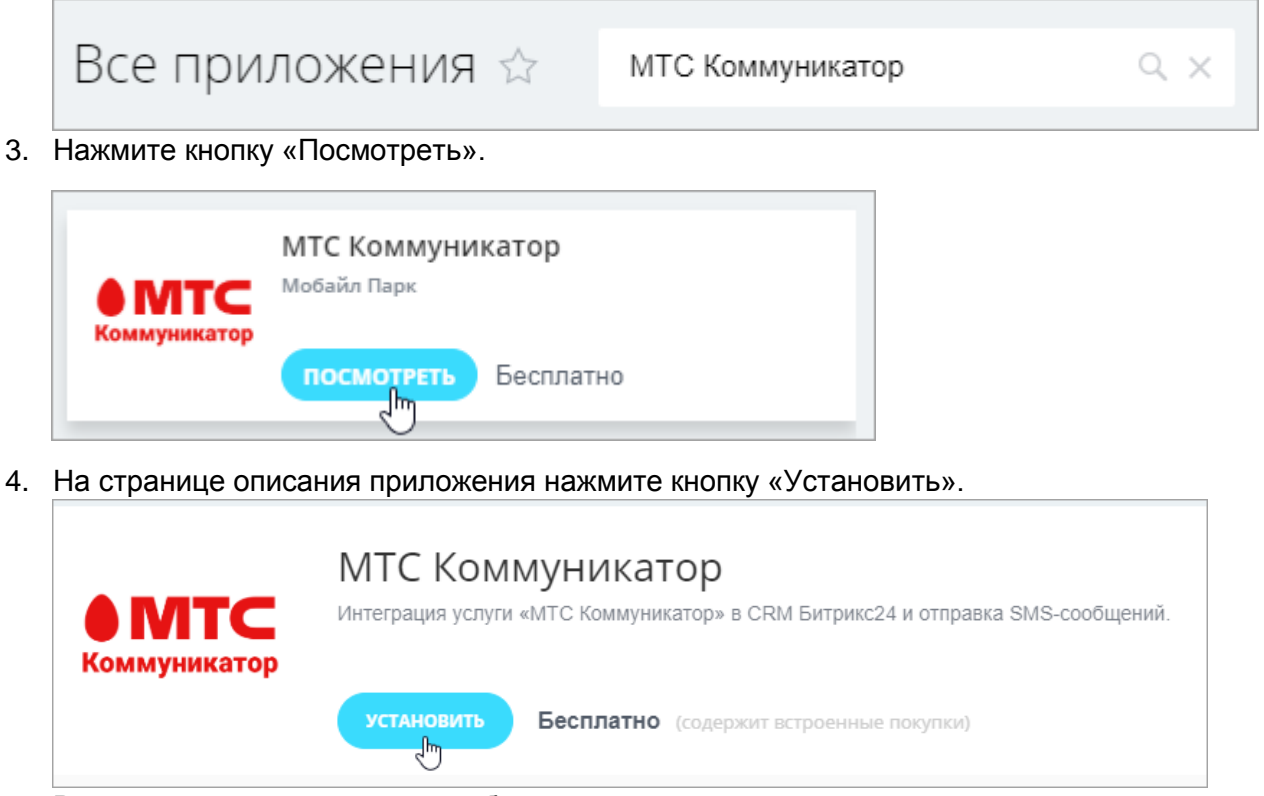

5. В открывшемся окне дайте необходимые разрешения и нажмите кнопку «Установить».

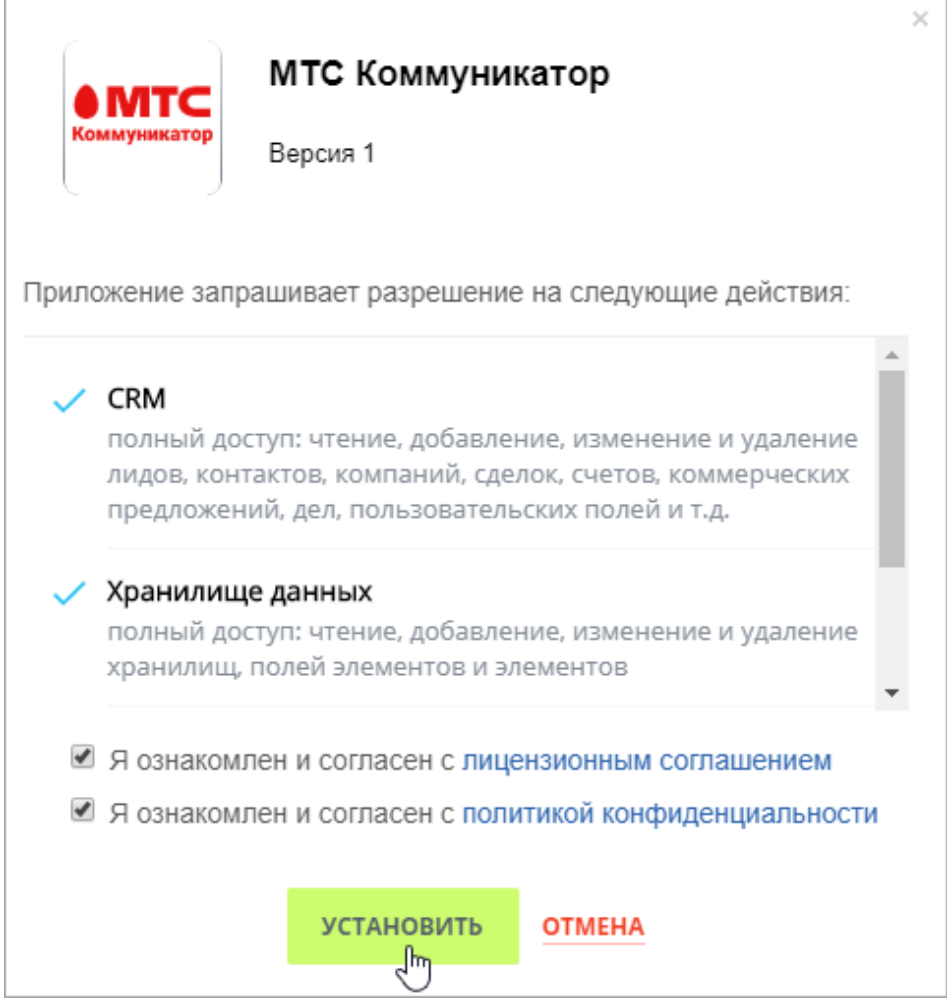

6. Нажмите на название приложения в меню.

7. Введите ключ для API и вашу подпись отправителя.

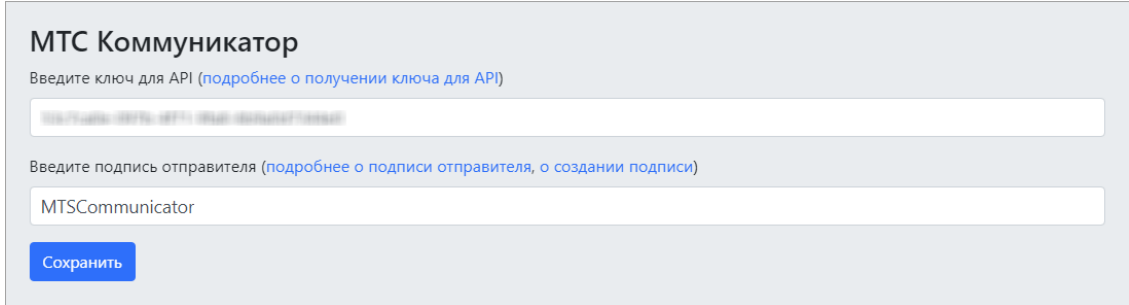

8. Нажмите кнопку «Сохранить».

Теперь приложение настроено и готово к работе.

### **2. Отправка SMS-сообщений**

Отправка SMS-сообщений осуществляется в разделе CRM на вкладке «Контакты».

- 1. В разделе CRM перейдите на вкладку «Контакты».
- 2. Откройте карточку контакта.

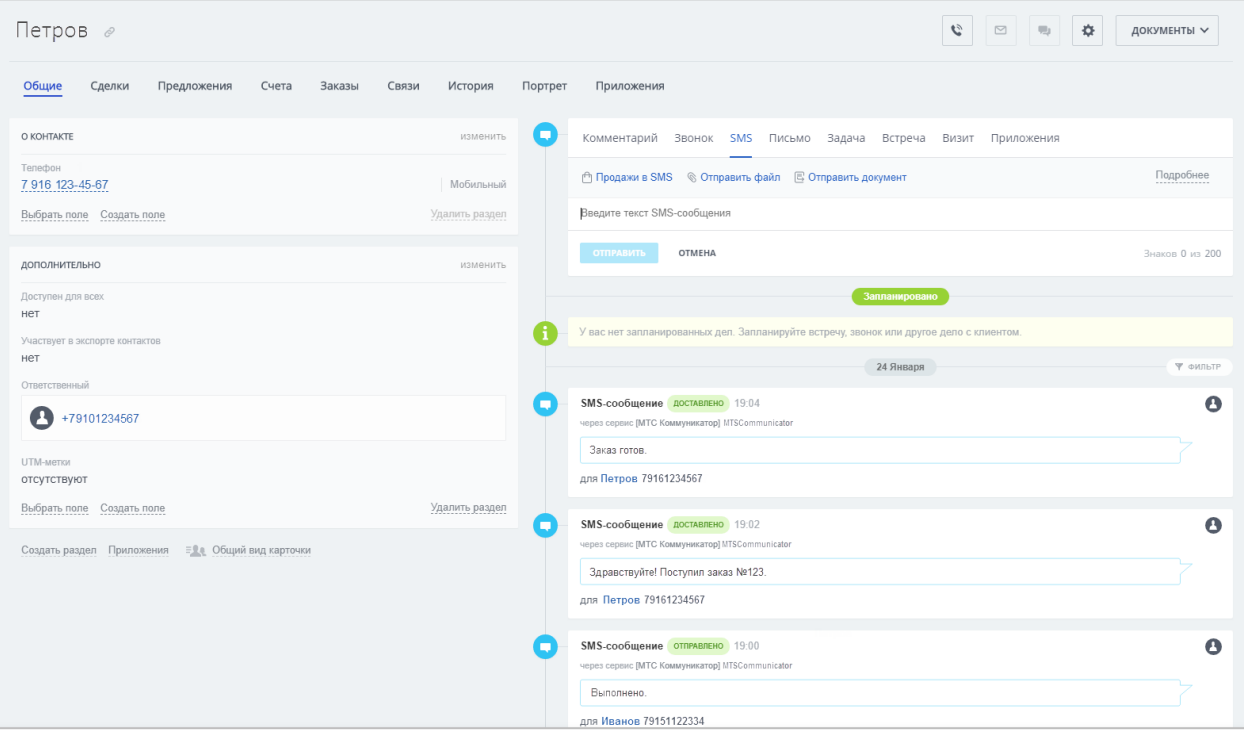

#### 3. В правой части страницы перейдите на вкладку «SMS».

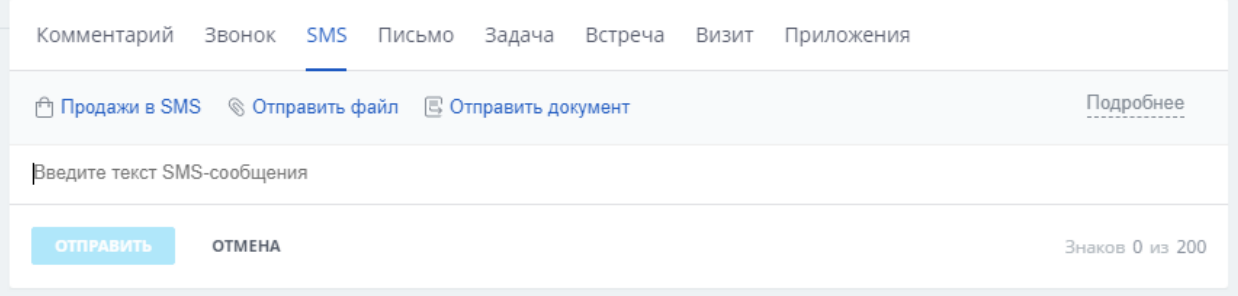

4. Введите текст сообщения и нажмите кнопку «Отправить».

В нижней части страницы вы увидите отправленные контакту сообщения со статусом доставки. Существуют следующие статусы доставки:

- Не отправлялось;
- Отправляется;
- Отправлено;
- Не отправлено;
- Доставлено;
- Не доставлено;
- Ошибка.

### **Отправка SMS-рассылок**

В редакции CRM-Маркетинг вы также можете отправлять SMS-рассылки своим контактам с помощью услуги «МТС Коммуникатор». Подробнее см. статью [«Создание рассылок»](https://helpdesk.bitrix24.ru/open/10840210/).

#### **Отправка сообщений с помощью роботов**

Если у вас настроены роботы и бизнес-процессы, то с их помощью вы можете автоматически отправлять SMS-сообщения с заранее заданным текстом своим контактам.

Подробнее о роботах см. статью [«Роботы»](https://helpdesk.bitrix24.ru/open/6908975/).

Подробнее об отправке сообщений клиентам см. статью [«Роботы для связи с клиентом»](https://helpdesk.bitrix24.ru/open/9452725).

Подробнее об отправке сообщений сотрудникам с помощью роботов см. статью «Роботы [для сотрудника»](https://helpdesk.bitrix24.ru/open/9452679).